## Instructions for WisVote user to log in to ElectEd

From the ElectEd login page (electionstraining.wi.gov/user), click on Login with Active Directory:

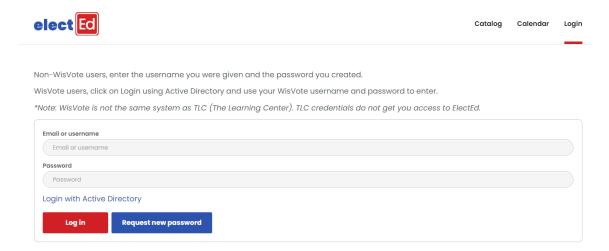

You will be directed to a different login screen where you will enter your WisVote username and password:

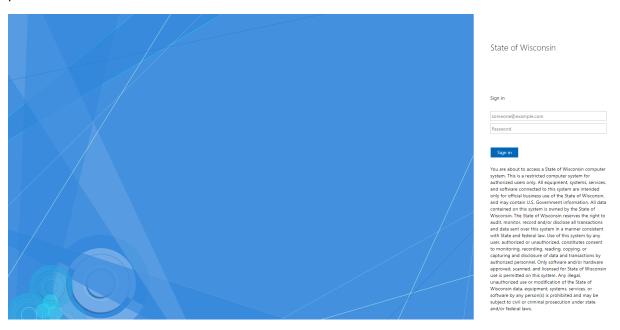